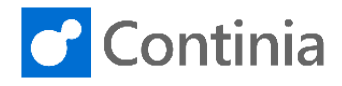

Completing the line recognition requires a translation of the captured document values. In the following example, you will see how to translate a vendor item number to an account of your choice.

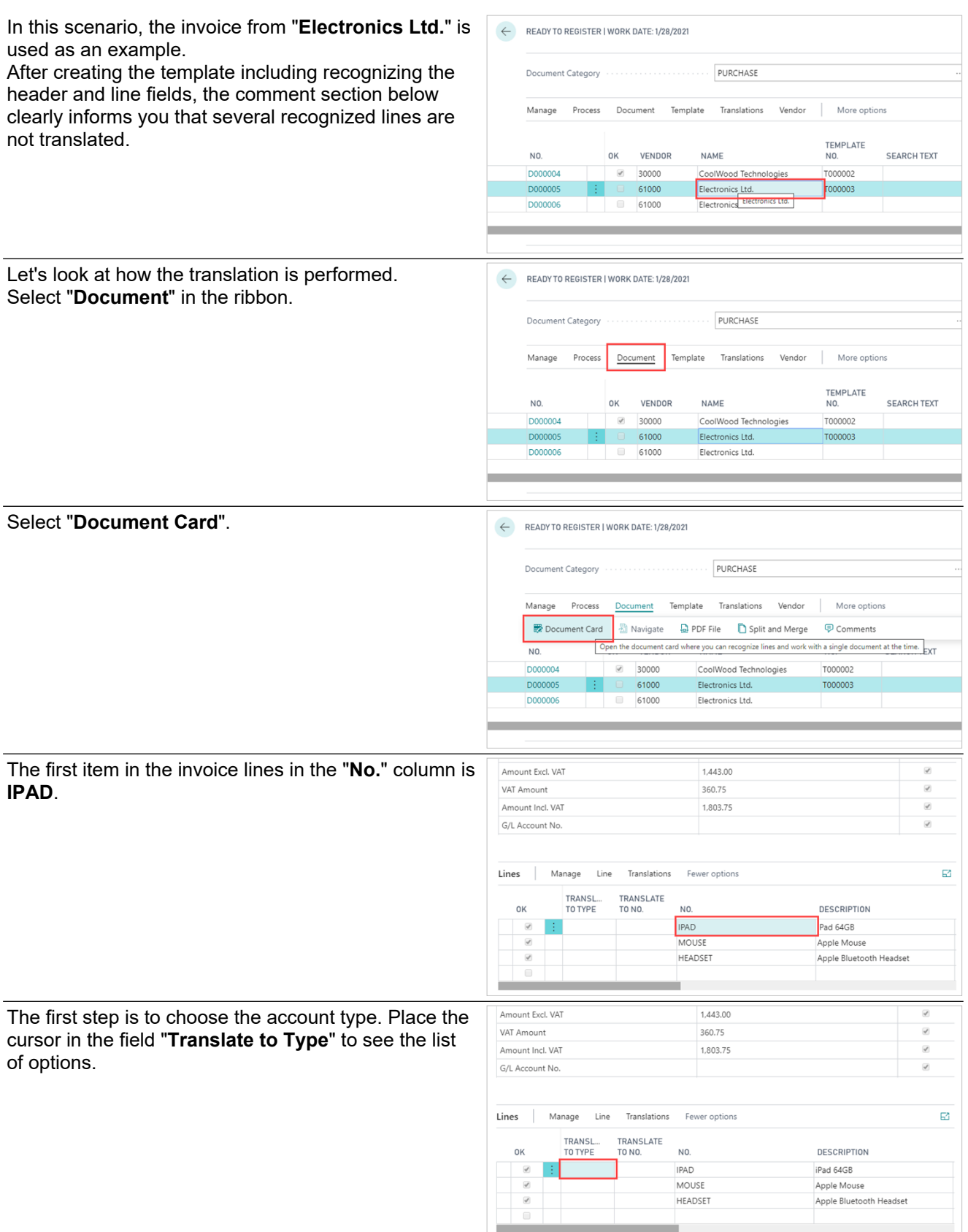

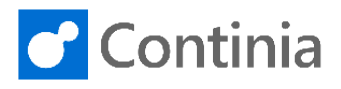

Amount Excl. VAT 1.443.00 In the list you can choose a variety of account types. VAT Amoun  $26075$ In this scenario, the preferred account type is a "**G/L**  Amount Incl. VAT 1,803.75 **Account**". G/L Account No. Translations  $\overline{\mathbb{E}}$ Lines Manage Line Fewer options TRANSL TRANSLATE  $\sim$ TO TVI  $\overline{M}$ **DESCRIPTION IPAD** iPad 64GB MOUSE **Apple Mouse**  $\overline{a}$ HEADSET Apple Bluetooth Headset tem  $\overline{G}$  $\overline{\mathbf{m}}$ ked Asset The next step is to select the actual G/L account. Do a 1,443.00 Amount Excl. VAT lookup in the field "**Translate to No.**" by placing the 360.75 VAT Amount  $\checkmark$  $\overline{\mathcal{L}}$ Amount Incl. VAT 1.803.75 cursor in the field. G/L Account No.  $\overline{\mathcal{L}}$ Lines Manage Line Translations Fewer options  $\Box$ TRANSLATE TRANSL.<br>TO TYPE DESCRIPTION TO NO NO.  $\overline{\mathcal{L}}$  $\frac{1}{2}$  G/L Accou PAD iPad 64GB **MOUSE** Apple Mouse HEADSET Apple Bluetooth Headset You can either look up the account in the list or type in Amount Excl. VAT  $1,443.00$ VAT Amount 360.75 the number directly. Amount Incl. VAT 1,803,75  $\overline{\checkmark}$ In this case the number "8210" will do well. Press G/L Account No. "**Enter**" to complete the configuration. Lines Manage Line Translations Fewer options  $\mathbb{R}^n$ TRANSL TRANSLATE  $NO.$ DESCRIPTION TO TYPE το Νο  $\frac{1}{2}$  G/L Accour PAD iPad 64GB MOUSE Apple Mouse **HEADSE** Apple Bluetooth Headset Just as with the first invoice line, the translations of Amount Excl. VAT 1.443.00  $\overline{\mathcal{L}}$ VAT Amoun the second line are configured by an appropriate 360.75  $\overline{a}$ Amount Incl. VAT 1,803.75 account. G/L Account No.  $\overline{\mathbb{E}}$ Manage Translations Fewer options Lines Line TRANSLATE<br>TO NO. TRANSL<br>TO TYPE  $\overline{N}$ DESCRIPTION **IPAD** iPad 64GB 8210 G/L Account MOUSE Apple Mouse HEADSET Apple Bluetooth Headset First, choose an account. Type in the field "**Translate**  Amount Excl. VAT 1.443.00 VAT Amount 360.75 **to Type**".Amount Incl. VAT 1,803.75 G/L Account No. ø Lines Manage Line Translations Fewer options TRANSL<br>TO TYPE TRANSLATE<br>TO NO.  $N<sub>0</sub>$ DESCRIPTION **IPAD** iPad 64GB 8210 MOUSE Apple Mouse **HEADSE** Apple Bluetooth Headset

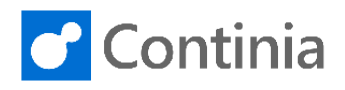

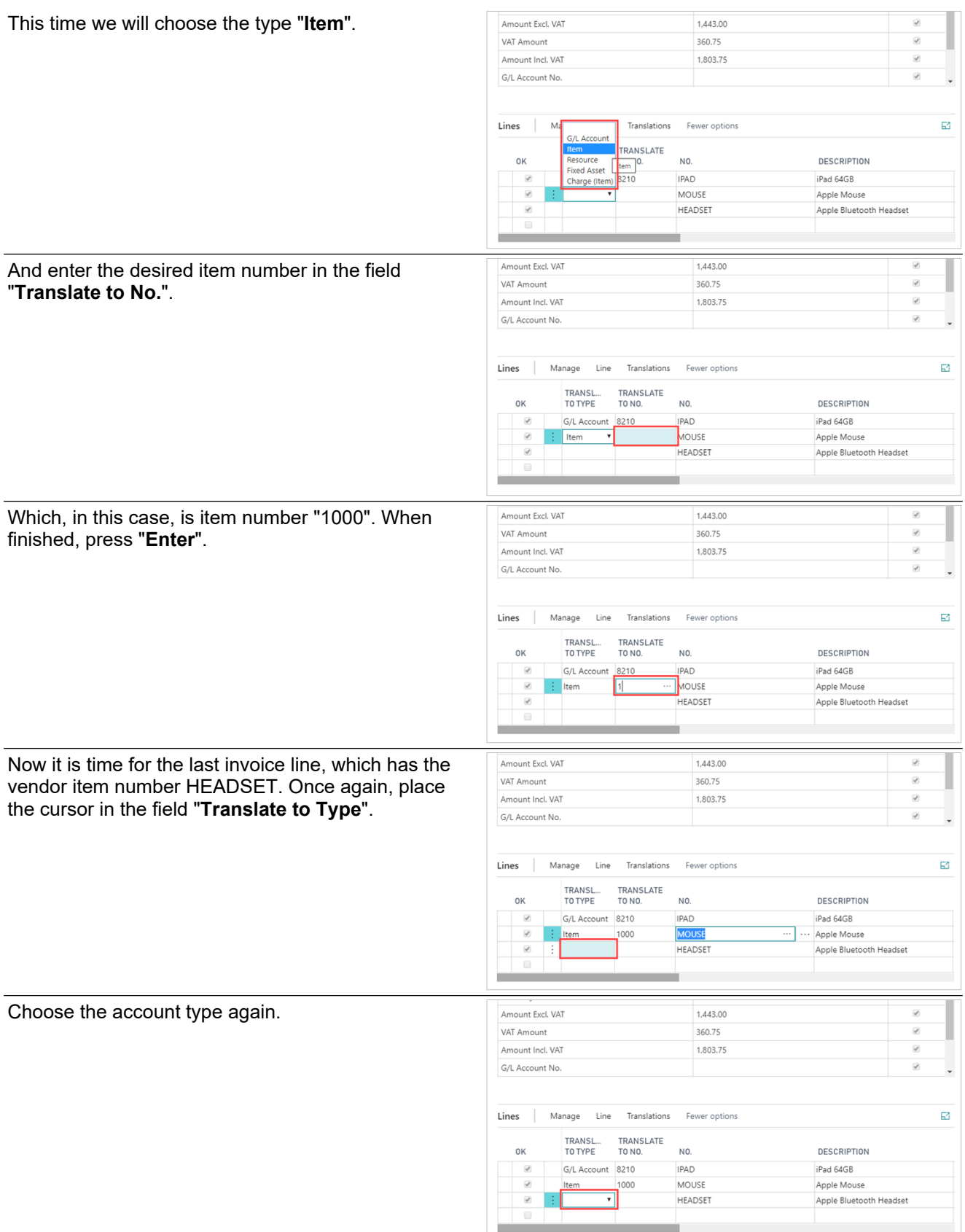

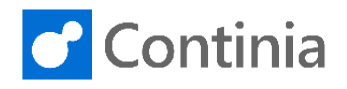

 $\overline{\mathcal{L}}$ Т

 $\overline{\mathcal{L}}$ 1

V

 $\overline{\mathcal{L}}$ 

 $\ddot{\phantom{0}}$ 

iPad 64GB

Apple Mou

Apple Blu

For the last account, we will choose another G/L account.

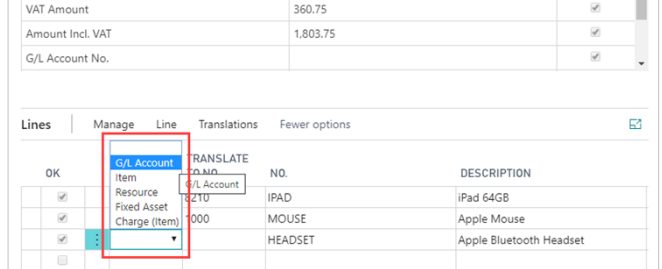

 $1.44300$ 

360.75

1,803.75

G/L Account 8210

1000

Item

G/L Account

**IPAD** 

MOUSE

HEADSET

1,443.00

Place the cursor in the "**Translate to No.**" field. Great job. You are almost finished.

 $\overline{\mathbb{E}}$ Manage Line Translations Lines Fewer options TRANSL...<br>TO TYPE TRANSLATE<br>TO NO.  $NO.$ DESCRIPTION G/L Account 8210 IPAD iPad 64GB  $\overline{\omega}$ Item MOUSE Apple Mouse 1000  $\overline{\mathcal{L}}$  $\frac{1}{2}$  G/L Account HEADSET Apple Bluetooth Headset Finally, type in the account number "8310" and press Amount Incl. VAT 1,803,75 the "**Enter**" key. G/L Account No. Lines Manage Line Translations Fewer options TRANSL..<br>TO TYPE TRANSLATE<br>TO NO. NO. DESCRIP OK

Amount Excl. VAT

Amount Excl. VAT

Amount Incl. VAT

G/L Account No.

VAT Amount

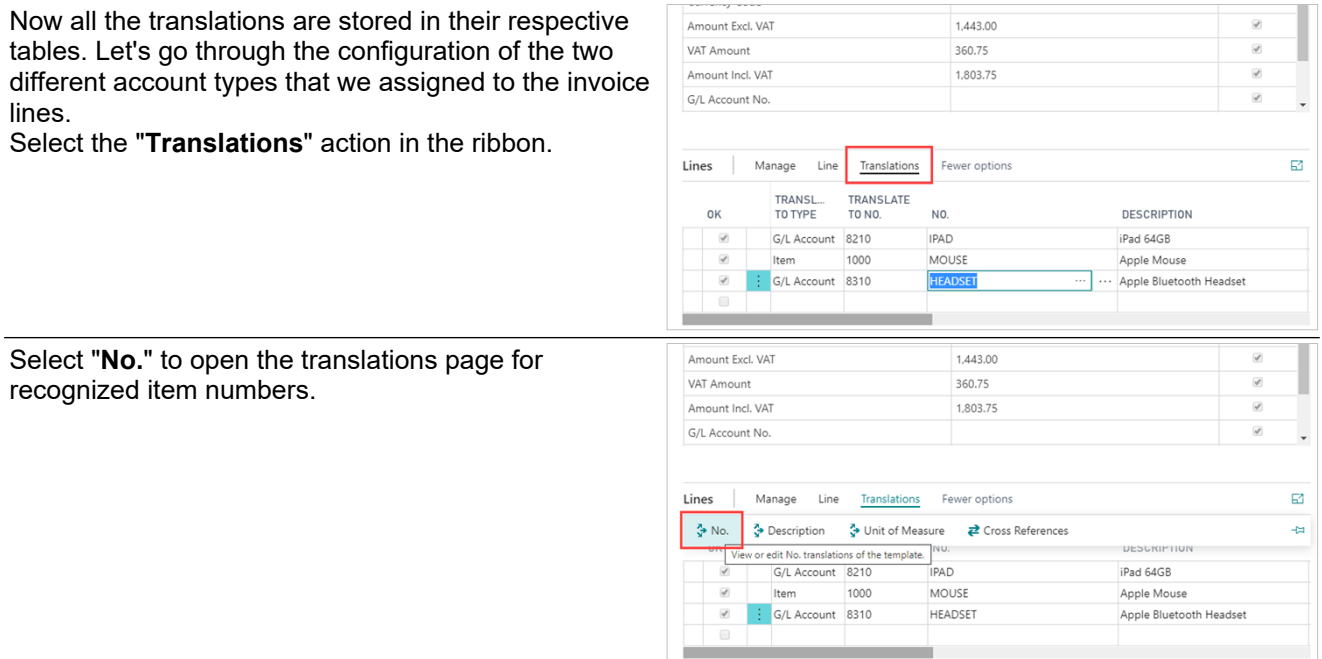

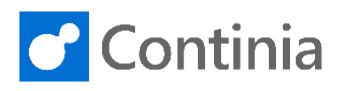

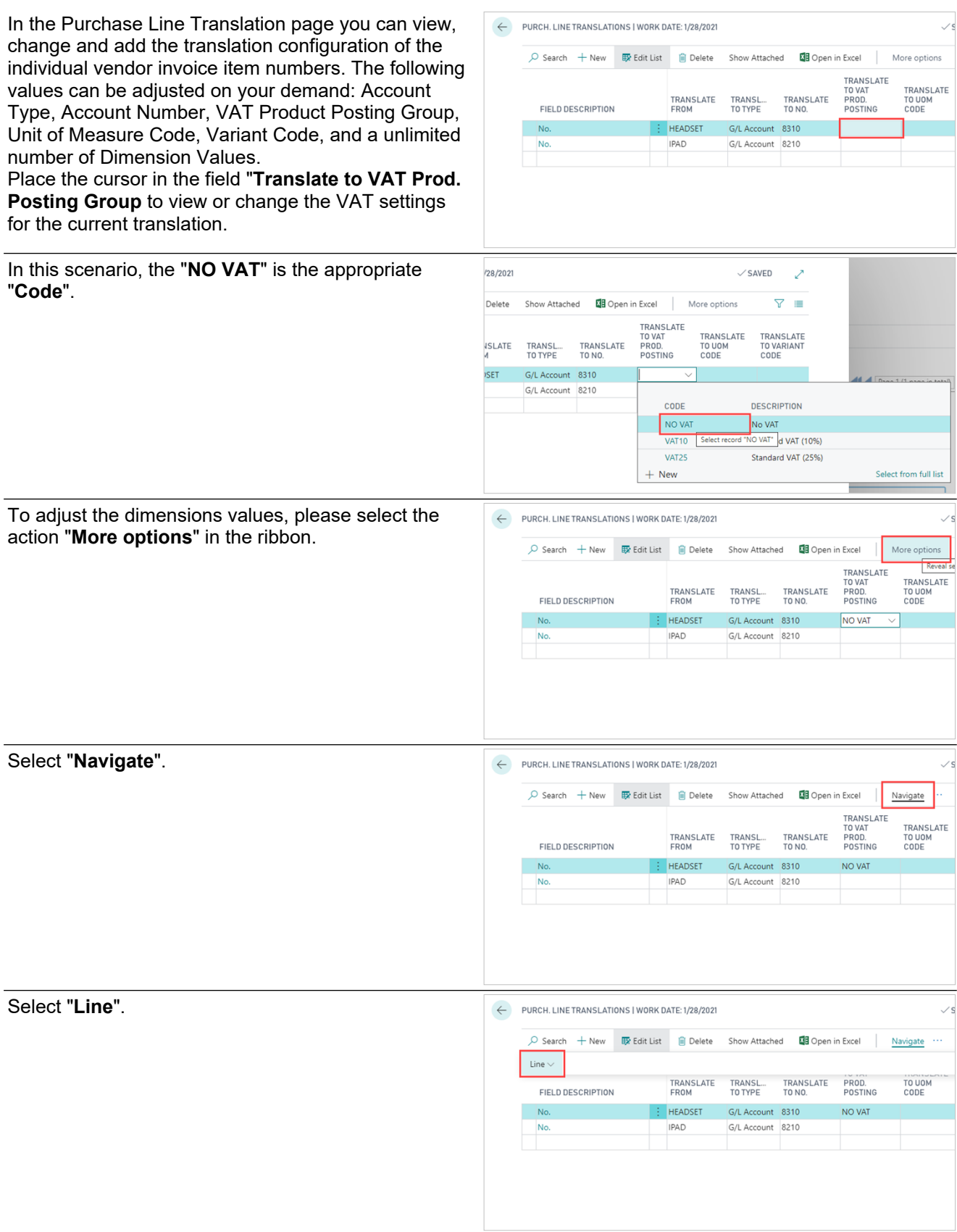

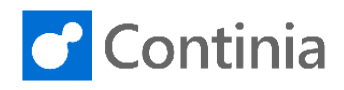

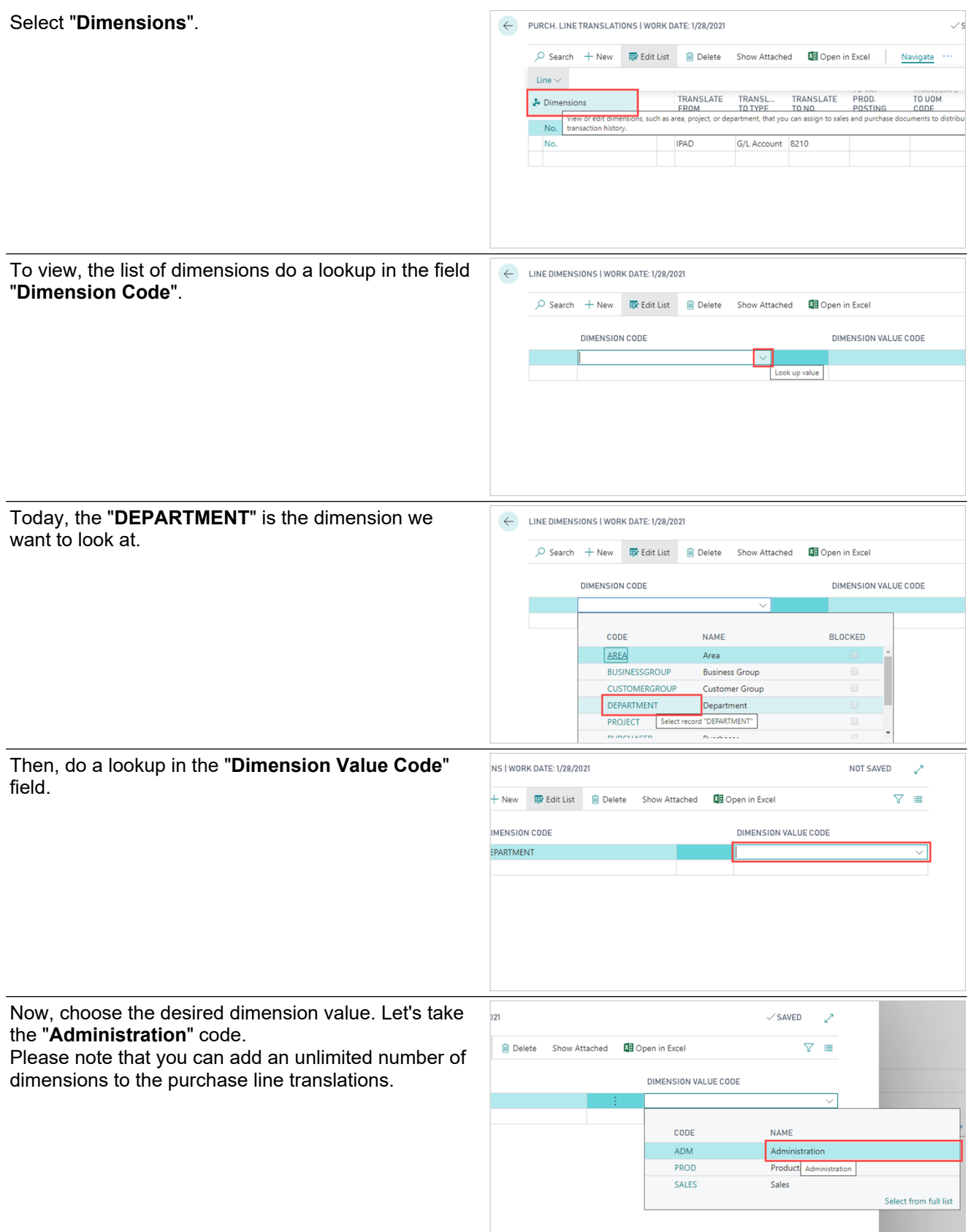

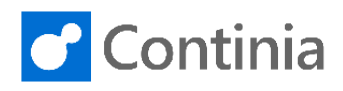

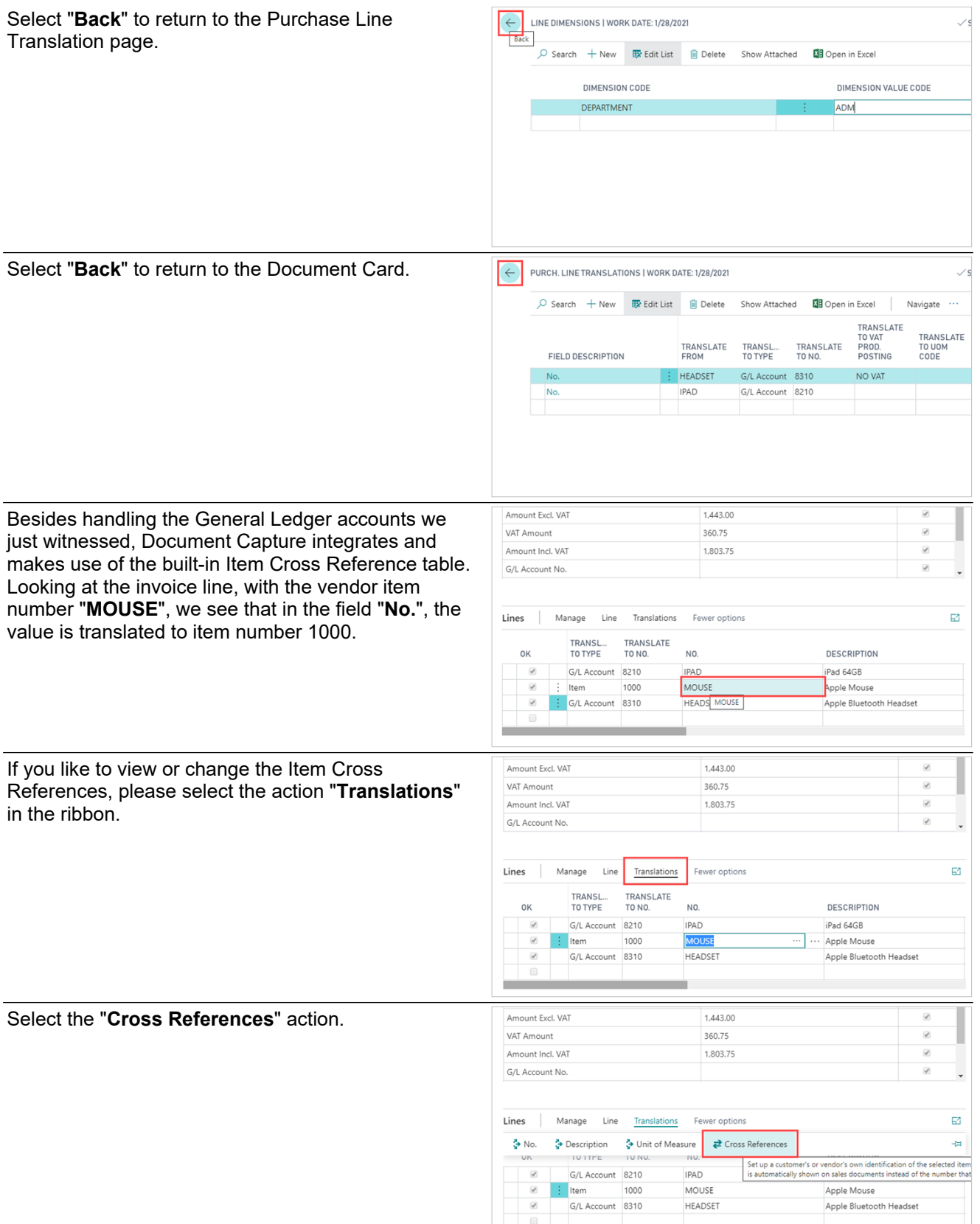

the control of the control of the control of the control of the control of the control of the control of the control of the control of the control of the control of the control of the control of the control of the control

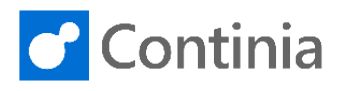

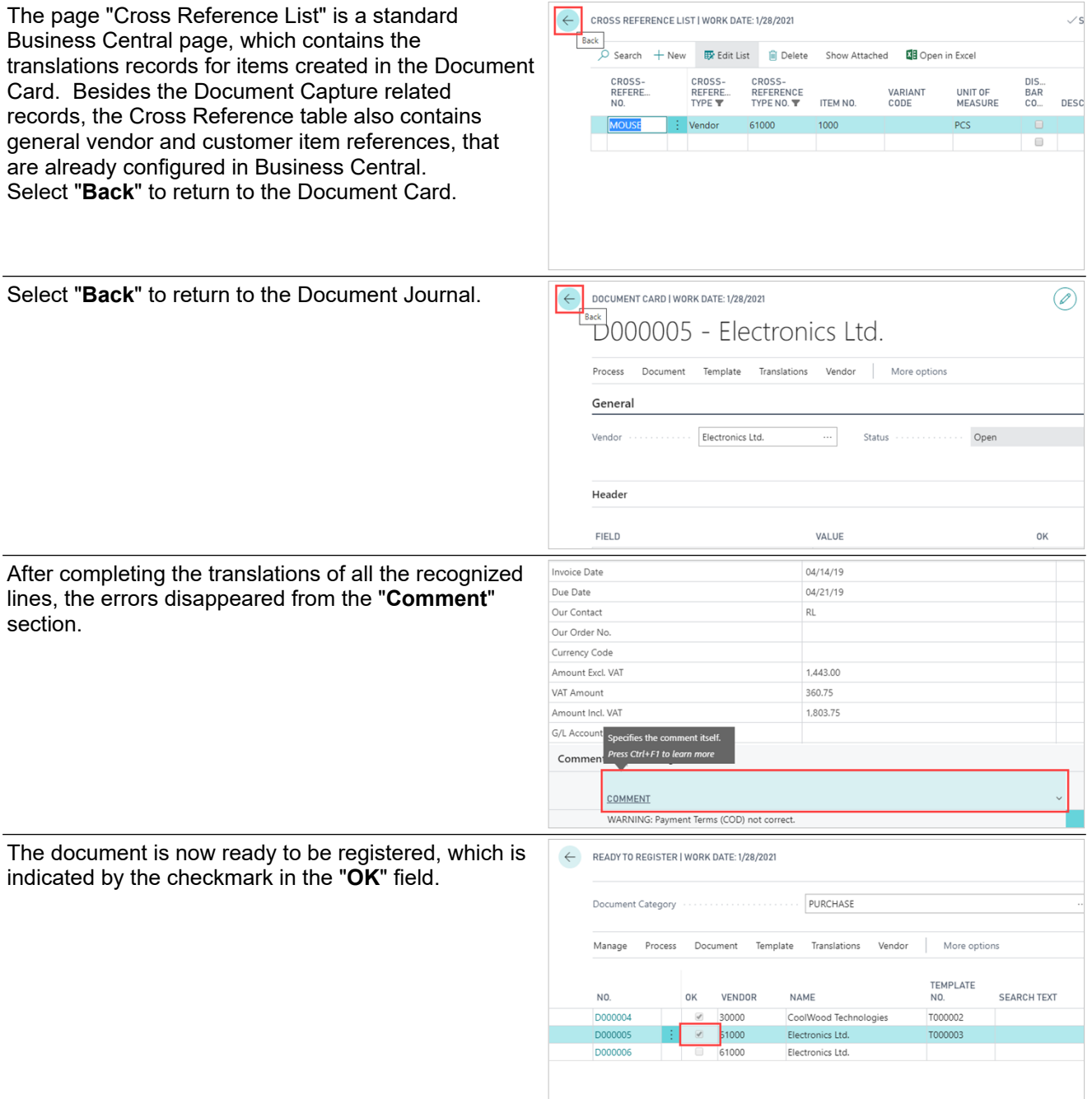